1

**Wolverine 35mm Film to Digital Converter**

**v1.1**

## **User Manual**

**Table of Contents** Introduction ... 1 Before Using the Converter ... 1

Having Difficulty Using This Product ... 4

Contents Description ... 4 Functions of Keys ... 5

Connect Converter to TV ... 5

Getting Started... 6 1. Attach power ... 6

2. Use Built-in Memory... 6

 3. Use Optional SD or SDHC Memory Card ... 6 4. Turn Converter On/Off ... 7

5. Mode Selection - Film Type, Format, Capture, Playback, USB MSDC, Language ... 7

6. Format Memory ... 8

Thank you for purchasing Wolverine Film to Digital Converter. The Wolverine Converter features a LCD screen, internal memory and memory card reader to convert negatives or slides into digital images without a computer. Simply place film into appropriate holder tray, insert it into the Converter, with a push of a button your media will be converted into a 20 MP (20MP-ORANGE Model) or 14 MP (14MP-GREEN Model) JPEG digital image. The Wolverine Converter can be connected with your Windows PCs (ME/XP/Vista/7) or Mac systems to upload saved digital images through USB ports.

 7. Prepare Film Tray - Negative Tray or Slide Tray ... 8 8. Set Film Type - Negatives, Slides, or B&W (black and white) ... 9

9. Edit Image Orientation .... 9

10. Edit Image Brightness ... 10

11. Convert Film to Image File ... 10

 12. Playback and Edit Image Files ...11 13. Connect Converter to Computer ... 12

14. Upload Image Files to PC and Delete Files ... 13

Technical Support ... 14

Specifications ... 14 Caution ... 15

One-Year Limited Warranty (United States Only) ... 15

liquids. In the event that water or other liquids enter the interior, immediately turn off the device. Continued use of the device may result in fire or electric shock. numeratory tart of the device. Commercial and of the device may<br>result in fire or electric shock.<br>• Do not handle the device with wet hands. Doing so may cause

Warranty Exclusions ...17 Other Limitations ... 18

Thank You for Choosing Wolverine and Quick Start ... Back Cover

## **Introduction**

**Before Using the Converter**

- This section provides important safety information that you should read before using your Converter.<br>
• Do not drop or handle too
- Do not drop or handle too aggressively as it may cause damage to the device. Do not allow the device to come into contact with water or other .

2

- Inserting media without using proper holder tray may result in loosing media inside the unit, where removal is NOT covered under warranty and VOID the product WARRANTY. Warranty and VOID the product WARRANTY.<br>
• Warranty will be voided if the device is mishandled. Please take
- care in handling the Converter. Wolverine Data is not responsible for consequential damages, including loss of data. Always back up all data. For full warranty statement see the end of this manual. Notice the end of this manual.<br>
• Wolverine Data has no obligation to repair, replace or issue refunds
- without a Return Merchandise Authorization (RMA) number and the original purchase receipt of the defective product. Repairs or replacement service will not be offered to products that<br>
• Repairs or replacement service will not be offered to products that
- were misused, scratched, repaired without authorization, or any other reasons beyond the range of intended use. • Replacement product may be either new or refurbished, provided <br>• Replacement product may be either new or refurbished, provided
- that its functions are at least equal to that of the product being replaced. eplaced.<br>• Wolverine Data is not responsible for any data stored on the
- returned product, please backup any data prior to ship back the unit. 3

**Having Difficulty Using This Product?** Please try the following options: P<br>•

• Call us at 949-458-9888 M-F 9:00-5:00 Pacific Time<br>• Visit www.wolverinedata.com/support to find the late Visit www.wolverinedata.com/support to find the latest

- electric shock and damages to the unit. **Example 20 Internative Contract Contract Contract Contract Contract Contract Contract Contract Contract Contract Contract Contract Contract Contract Contract Contract Contract Contract Contract Contract Contract Contract**
- electromagnetic fields. Exposure to strong magnetic fields may cause malfunction or data corruption. **Exposure the device to extreme imaginetic Transformation**<br>
• Do not expose the device to extreme temperatures, humidity or
- vibrations, which may cause damages to the device. Let not expect the device to entreme temperature, namely or<br>
vibrations, which may cause damages to the device.<br>
• Do not open the outer casing. This unit does not require batteries or contain user serviceable parts.
- **Example 2018 Contains the contains of**<br>contain user serviceable parts.<br>• Do not move or disconnect the device from the computer while the device is reading/writing data. This may cause damages to the data and/or the device. and/or the device.<br>
• Under no circumstances should user try to repair the device. Doing
- so may cause electric shock and void the warranty. Slides and negatives MUST be placed in their proper holder tray<br>
• Slides and negatives MUST be placed in their proper holder tray before inserting them into the Converter.

4

All out of warranty repairs are subjected to repair fee. Please . contact your dealer or Wolverine Data for current charges.

documentation and other help tips

SER WWW.WONCHICGALL.COM Support to find to<br>documentation and other help tips<br>• E-mail or write to our technical support staff at

support@wolverinedata.com or our address: 9939 Muirlands Blvd. Irvine, CA 92618

**Contents Description**

Converter, negative holder tray, slide holder tray, USB cable, power adapter, cleaning stick, and user manual. Please call us at **949-458-9888** or visit www.wolverinedata.com to order extra trays or optional accessories, SD memory card, negative roll film adapter, TV-out cable. Go to www.wolverinedata.com to join our **Mailing List** to receive our

exclusive **coupon** offers.

**Power Convert/Mode**

┓▆╽

 $\mathbf{\theta}$ г

**Functions of Keys**

Press the corner of the button plate

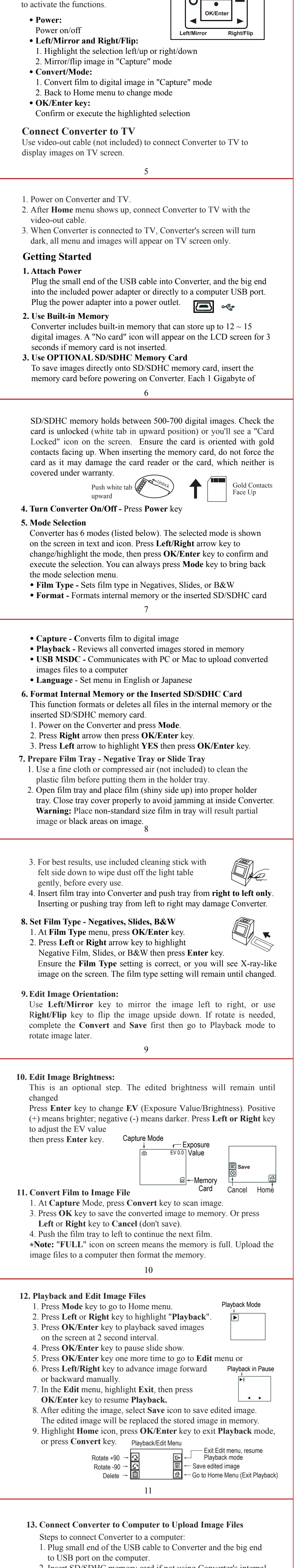

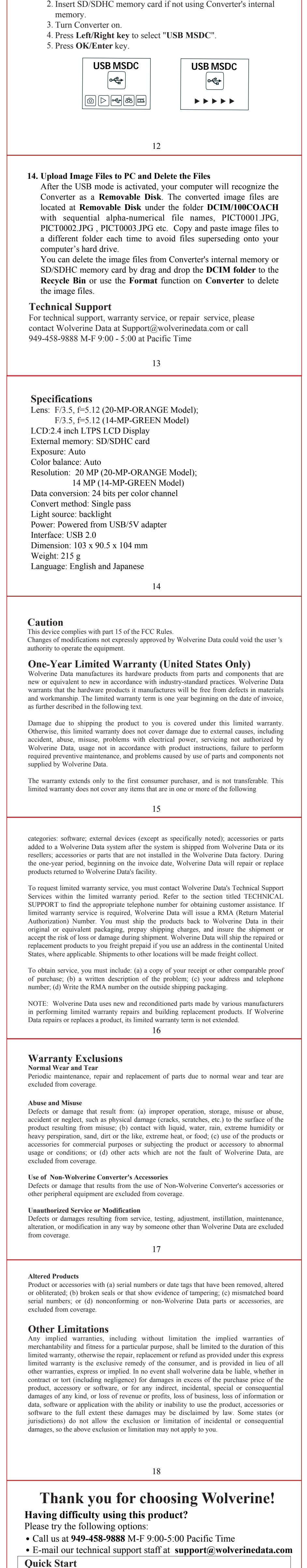

1. Attach power cord 2. Insert SD/SDHC memory card - **Optional** step

3. Turn on Converter

4. Press **Left or Right** keys to select film (Negative, Slide, B&W)

5. Press **OK** to confirm the selection 6. Place film into proper tray, insert tray into right side slot

7. Edit image orientation and brightness if required - **Optional** step 8. Press **Convert** key to scan film

9. Press **OK** key to save image

10. Push film tray to left for next scan and repeat steps from 7

**Go to www.wolverinedata.com to join our Mailing List to receive our exclusive coupon offers**